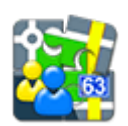

## **Contacts Add-on**

## **About**

- download from [Google Play](https://play.google.com/store/apps/details?id=menion.android.locus.addon.contacts)
- Add-on Contacts enables searching and displaying addresses of contacts stored in your mobile device on map

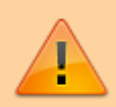

All add-ons need to be connected to Locus Map. **Switch the connection ON** in Locus settings > Miscellaneous > Connect with add-ons.

## **Instructions of Use**

- Menu > Search > Contact browse your contacts, filter them, tap selected to display on map. More about [Search in Locus Map >>](https://docs.locusmap.eu/doku.php?id=manual:user_guide:functions:search)
- [Location Selector](https://docs.locusmap.eu/doku.php?id=manual:user_guide:tools:location) this tool is triggered at any place where acquiring location is required. Contacts are one of its many options.

From: <https://docs.locusmap.eu/>- **Locus Map Classic - knowledge base**

Permanent link: **[https://docs.locusmap.eu/doku.php?id=manual:user\\_guide:add-ons:contacts](https://docs.locusmap.eu/doku.php?id=manual:user_guide:add-ons:contacts)**

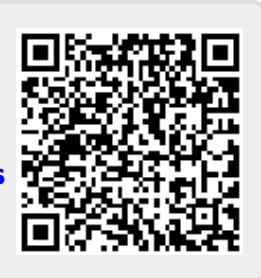

Last update: **2018/08/30 09:30**